# 泉尾工業高等学校 GIGA ネット 活用ガイドライン

★はじめに・・・

教育庁から配付されているアカウント(@e.osakamanabi.jp)と GIGA ネット端末(Chromebook)を 使用する人(主に生徒・教員等が対象)は,必ず,本ガイドラインを読んで,本内容に沿って使用してくださ <u>い。</u>

1. 使用する端末について

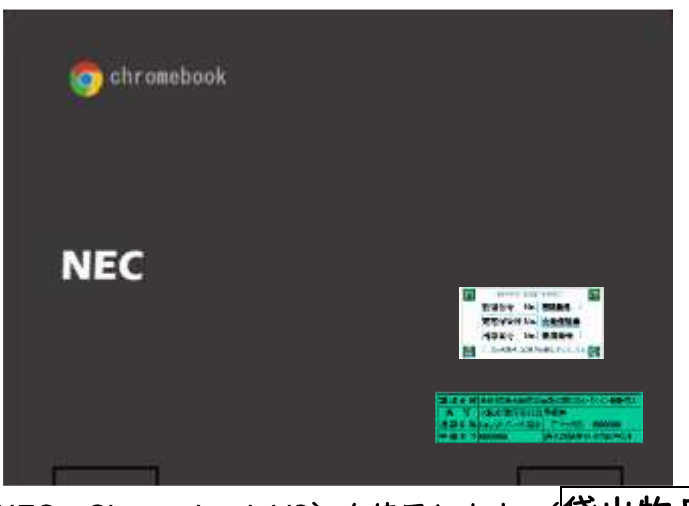

Chromebook (NEC Chromebook Y3) を使用します。(<mark>貸出物品</mark>となります。)

# 2. 端末の主な仕様について

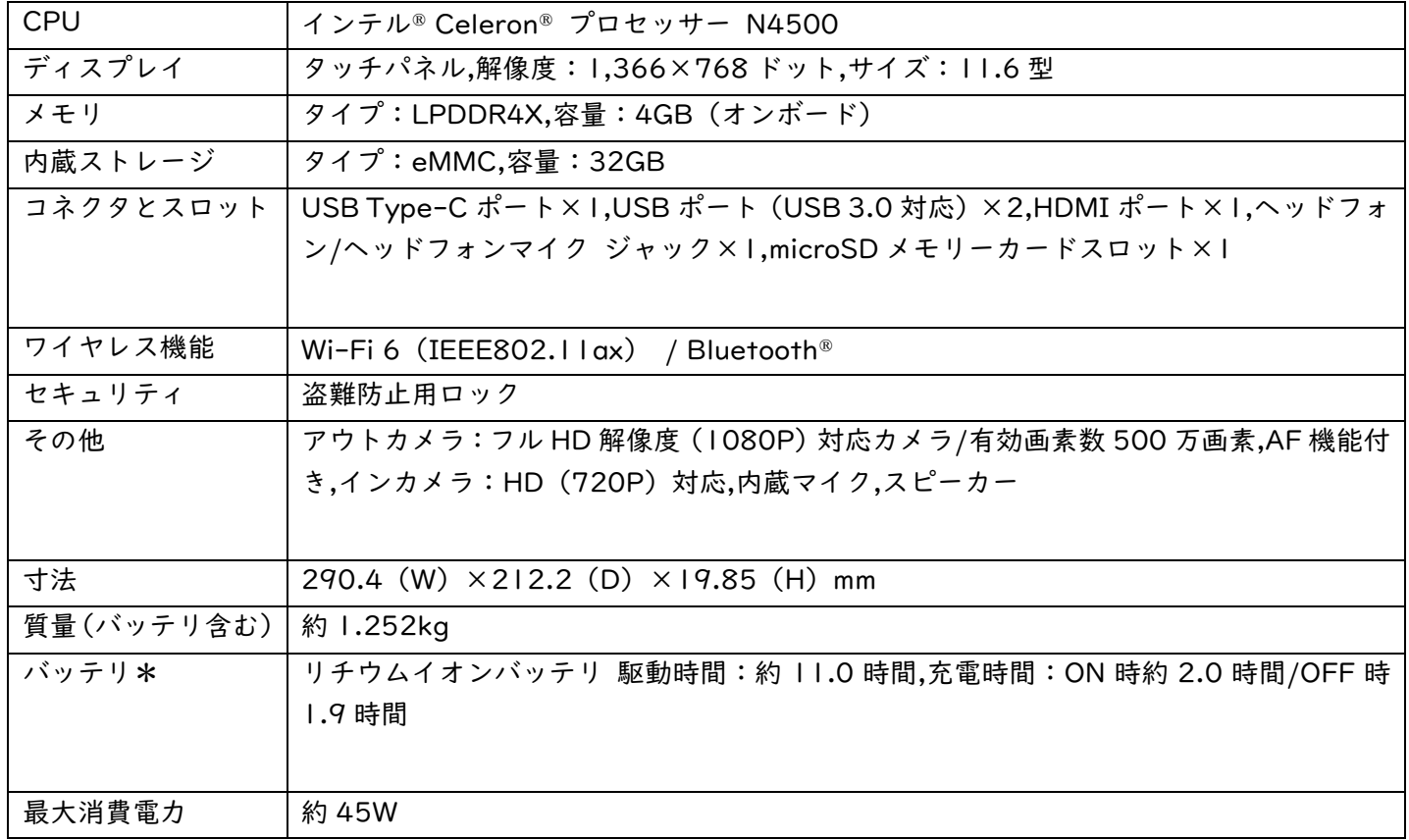

# 3. 本校 ICT ガイドラインについて

本校での学校目標・・・令和4年度 学校経営計画及び学校評価より

- 「 全教科で1人1台端末を含め ICT を効果的に活用した授業・補習に取り組む。 」
- 「 臨時休校に対応できるように1人1台端末を利用した教育活動を研究する。 」を目指しています。

次の目標を実現するために①~⑤の流れで運用します。

- ① 教員間での端末運用ガイドラインの設立・周知
- ② 保護者・生徒の端末の運用ガイドラインの周知
- ③ 情報モラルの指導(朝礼・HR や授業(情報モラル)等)
- ④ HR・授業・実習等で利用方法を学ぶ(インターネットの調べ学習や文書作成等を通して)
- ⑤ 臨時休校中や特別な事情等で持ち帰らなければいかない状況※1での家庭での利用

※1 補足として・・・

府立学校における今後の教育活動等について(令和4年7月 27 日大阪府教育庁より)

(2) 臨時休業となった際の学びの保障等について

感染症や災害発生時等の非常時においては,児童生徒等の規則正しい生活習慣を維持するとともに,学習に著し い遅れが生じることがないよう,オンラインを用いた学びの保障を行うことが重要である。また,児童生徒1人1 台端末を活用した,これまで以上に積極的な取組みが求められていること等を踏まえ,非常時におけるオンライン を活用した学びの保障ガイドラインに基づき,原則として,臨時休業決定後3日めまでにはオンラインを用いた学 びの保障(※)を開始する。あわせて,学習内容のさらなる充実や児童生徒等の心理的な支援という観点から,実 施に際しては,同時双方向型学習やオンデマンド動画を積極的に取り入れる。(「感染症や災害の発生時等の非常 時におけるオンラインを活用した学びの保障について」(令和3年10月5日付け教高第2820号)参照)

#### (1). 目標を実現するためには・・・

端末やアカウントを利用すると ICT (情報通信技術)は効果的に活用すると 自分が 「できること」が増え, 「自分の夢や目標を実現する道具」になります 。しかし皆さんも知っているように,使い方を誤ると「ネット依 存」や「人間関係を傷つける」などトラブルのもとにもなってしまいます。

#### (2). ルールの必要不可欠な理由は・・・

ICT の特性は,「車の運転」と近い面があると言われています 。車は行きたい場所に行くのに大変便利ですが, 各自が勝手な運転をすると事故が起きてしまいます。そのため,運転免許を取得する際には「全員がこれだけは 守る」というルール(道路交通法)を学びます。ICT を使用する際も,このように皆が守るべき点を守ったうえ で責任をもって効果的な活用法を考えることが大切です。

★ 本校として効果的な活用法を実現するために GIGA ネット活用に関する要点をまとめました。 (1~14)「使用上の禁止事項(規約: NG 項目)」だけでなく,ICT を効果的に活用するのに大 切な点がまとめてあります。例:効果的な学習方法,校内での使い方のルール,故障時の対応等

## このガイドブックは必ず一読しましょう。この資料は大切に保管しておき必要に応じて読み返しましょう。

# 4. 端末の取扱いについて

- 原則,学校保管です。(臨時休校等の特別な事情の際は,貸出とします。貸出簿を記入してください。)
- 各端末には「管理ラベル(緑)」・「端末情報ラベル(白)」が貼っています。絶対はがさないでください。

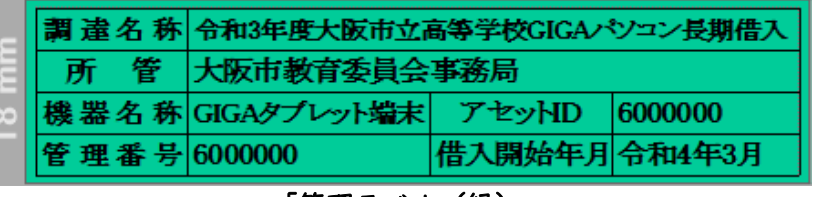

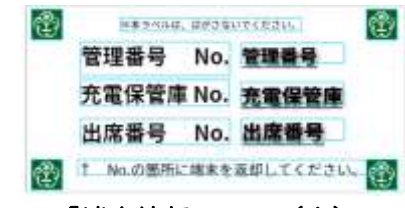

- 水場で使用しないでください。(濡らさないことを徹底してください。)
- 「高温」や「多湿」の場所に置くことは避けましょう。(部活動時にも注意してください。)
- 「地面」に直接置かないようにしましょう。
- 端末を持って走ったり,画面を操作しながら歩いたりしないようにしましょう。
- 端末に「磁石」を近づけないようにしましょう。(故障の原因となります)
- 決められたペンや指以外で画面を触れないようにしましょう。(シャーペンやペンなど鋭利なもの
- 接合部分は弱いので,充電器等のコードの付外しは丁寧に行いましょう。
- ものを食べたり飲んだりしながら使用しないようにしましょう。(故障のもと)
- 紙やペンを挟んで画面(ふた)を閉じないようにしましょう。
- 万が一,持ち帰る場合は,登下校中はカバンから出さないようにしましょう。
- 持ち運びや保管時には,「画面に強い圧力」がかからないようにしましょう。
- 授業・実習・学校行事以外は充電保管庫から持ち出さないでください。(授業で使用するため)

# 5. 個人アカウントについて

- 学校側が認めていない環境(授業や学校生活(行事)以外)で使用しないでください。
- 教育委員会から割り当てられた「学習用アカウント」(Google)を使用します。 ※端末で私的な〈個人で作った〉アカウントは使用しないでください。
- Google にログインするための個人アカウントは,次のとおりです。
	- アカウント ●●●●●●●●● ac.osakamanabi.jp
	- 初期パスワード ●●●●●●●●●
- アカウントを使用しての物品の売買はしない。
- 各自で厳重に保管すること。絶対に他人にパスワードを教えない。
- 初期使用時期は,学校で決められたパスワードとする。(定期的にパスワード変更する。)
- 「本校の利用方針・利用範囲」を基に利用してください。(これ以外の機能の使用をしない。)

<sup>「</sup>管理ラベル(緑)」 しんじん しんじん いっぽ 「端末情報ラベル(白)」

# < 教員に配布するガイドラインのみ記載 >

GIGA ネット端末(Chromebook)以外でアカウントを使用する際には,次の点に留意してください。

- ① 統合 ICT・学習情報ネットワーク・GIGA ネット上で利用できる機能のみ使用可能。
- ② セキュリティアップデートが可能な OS の端末のみ接続する。それ以外は使用不可。
- ③ Microsoft・Google アカウントを利用する場合は,必ず,ウィルスソフトを導入または、ウィルス対策された端末で 使用すること。

# ④ 段階ごとに運用する。

- ■⑤ セキュリティポリシーや大阪府セキュリティ対策基準において実施する。
- ⇒ セキュリティポリシー 重要度Ⅰ・Ⅱの情報は、持ち出さない。(データを格納しない。)
- 万が一、持ち出しする場合は、個人情報持ち出し簿を記入。
- ⑥ 著作権法第35条運用指針に従って,オンライン授業の教材を作成する。
- ⑦ PC 版の Google のアプリ上にアプリを必要以上入れない。新たな機能を取り入れたい場合は,対応窓口にて相 談する。
- ⑧ 生徒との会議は,複数人(2人以上)の教員で行う。
- ⑨ Teams チームや Google クラスルームを作成・利用・本校以外のチーム・クラスルームに参加する際は,必ず,担 当者(情報処理委員・オンライン授業担当)に相談すること。(無断で作成・参加しない。)

※Google クラスルームについては、情報処理委会で作成する。クラスコードは、各教科・部署に配布。

⑩ 外部のアプリ・ソフト(Zoom や YouTube や Skype 等)を使用する際は,必ず,担当者(情報処理委員)に相談 すること。(無断で,他のソフト・アプリと連動しない。)

# 6. 本校での利用方針・利用範囲について

Google Workspace for Education ツールは,全般使用できます。用途と各ネットワークで使用できるツールの一覧 が次のようになります。

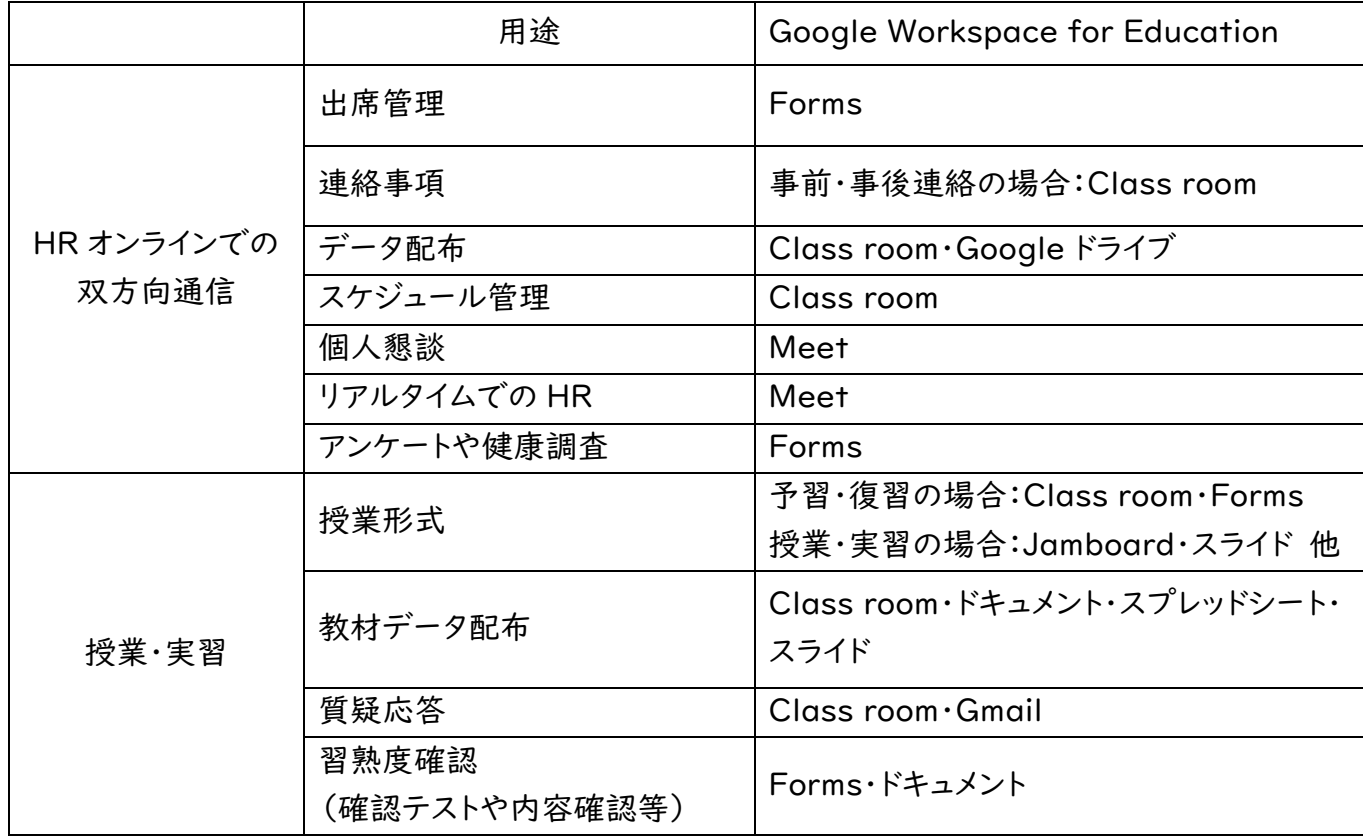

※その他のアプリは,ダウンロード・インストールをしなければならないものは,使用できません。 ※ブラウザ上で作動するアプリは,使用できます。(Web フィルタリングに制限されていないサイトのみ)

### 7. 違反項目について(次の事案を注意して,絶対に守ってください。)

「学習道具」として使用する(学習に関係ないことに使わない)さらに,「人に迷惑をかけない」使い方 をすることが重要です。本ガイドラインで記載内容(特に,4~14の項目)を守ることが大切です。 特に次の①~⑤の事案は,法律にも触れる違反行為ですので,絶対にしないでください。

① 法律違反

他者の個人情報を盗む,サーバーなどに不正アクセスする,盗撮・盗聴する など

② 乗っ取り

他者のパスワードや作品を使う,他者の SIM カードと入れ替えをする,不正遠隔操作をする など

③ 目的外使用

学習活動や部活動に関係ない使い方をする,保存してある他人のデータを無許可で操作する,ネットいじめなど ④ 個人情報

無断で撮影する(人,他の人の提出物やノートの写真,人の家や持ち物など),学校で撮影した画像や映像 を SNS にアップする(肖像権,人の名前や生徒番号等の個人情報が入り込む恐れあり),誹謗中傷を行う (「いじめ」であり決して許されない,匿名でも書き込み者は特定される,悪質な場合は検挙される)

⑤ 盗用・剽窃(ひょうせつ)

他者(生徒同士を含む)の文章・画像・答え等を,(引用元を明記せずに)コピペなどをして盗んで使う \*「●●参照」「●●より引用」(雑誌名や著者名などの情報)などと情報元を示さなければならない。 \*著作権・引用の仕方等については検索して各自で学んでおきましょう(必須の知識)。

## 8. インターネット接続環境について

- A) 校内について
- 学校内では,校内 Wi-Fi に接続して使用してください。
- 本校で登録した端末以外は,校内ネットワークに接続禁止です。(各自のスマホ等)
- 更新等のアップデートは,Wi-Fi のある環境で行います。(通信料がかかるため)

#### B) 校外について(臨時休校等のどうしても外部に持ち出す場合です。)

- 貸出簿を記入してください。
- 飲食店や駅等の「公衆無線 LAN」には接続しないでください。 ※ 誰でもつなげるセキュリティの低さから,ウイルスの侵入や情報流出の可能性が高いです。
- 校外等で LTE 接続(Wi-Fi を使わずにネット接続)をする際は,自分が使用可能なデータ残量を確認し てください。
- 自宅での Wi-Fi 接続用の ID 等は,家庭の機器マニュアル等で確認してください。

#### 9. 授業での使用について

- 校内では,端末から(通知の)音などが出ないように配慮してください。※マナーモードにしておく。
- 授業等において,「学習目的」(調べる,まとめる等)で端末を使用できます。(目的外使用は不可)
- 写真や動画は,教育活動(学習活動・部活動・委員会活動等)に関わるもののみ記録可能。 ただし,先生に無断で授業や行事・活動を撮影できません。(犯罪・悪用から皆さんを守るため)
- 人や人の作品の撮影については,無断で撮影しないでください。
- 授業中の「撮影」(板書画像・映像)の可否については,授業者に必ず尋ねてください。
- 許可が得られた際の撮影は可能だが,それを SNS 等にアップしてはいけません。
- 学校関係情報の漏洩は禁止です。SNS で授業のつぶやきや動画の配信なども禁止です。
- 校内で,学習以外の情報検索,動画を視聴は禁止です。(学びのための ICT 活用をしてください。)
- 校内では,授業等で指定された場合を除き,YouTube 等のストリーミング系の動画再生は禁止です。Zoom 等の遠隔会議システムも同様。(ネットワークの急激な負荷を避けるため)必要な際は,許可を得て使用し てください。
- 私物のイヤホンやマウスなどの使用は原則不可である。必要であれば,情報・教科担当・担任の先生と相談 してください。また,使用する場合は,管理・取扱・紛失には気をつけてください。

#### 10.端末の使用場面について

- 学校生活(授業・実習・HR 活動・部活動等)に使用します。(それ以外は,使用しない)
- 使用する場合は,先生の許可を必ず,取ってください。
- 教材やノートと同様,学校生活の様々な場面で「学習道具」として活用してください。
- 盗難や紛失には十分注意してください。(保証の対象外)。
- 教室での掲示物(個人情報にあたらない全体への周知事項をまとめたプリント等)の撮影は可能です。
- 休憩時間中は基本的に使用を控えてください。(目も体も休憩させるため)。
- 放課後は学習のために使うことは可能です。部活動では顧問の許可のもと使用します。

### 11.著作権について

- 自分や他人の氏名,住所,電話,顔写真などの個人情報を勝手に使用不可です。
- 他者の文章・画像等を,引用元を明記せずにコピペして使用不可です。

「●●参照」「●●より引用」(雑誌名や著者名などの情報)などと情報元を示してください。

 他者や,アニメ・キャラクター等を撮影し共有したことで,トラブルとなる場合があります。 ※肖像権・著作権の侵害はしないでください。

## 12.データの保存について

- ① 本校は,G suite(Google Workplace)を利用しているため,Google ドライブというクラウド領域に保 存できます。撮影した画像や動画,ファイル等はできるだけクラウド上(ネット経由で使うサーバー)に 保存することで,端末内の物理容量を確保する。(撮影した動画等で容量がいっぱいになり,他のデータを 保存できなくなります)。
- ② クラウド内でのデータ保存は,最小限にしてください。 (写真や動画などの1GB を超えるようなデータを保存する際は,可能な限り圧縮作業をして保存。)
- ③ 各自のデータは,クラウドサーバー上の Google ドライブ内の「マイドライブ」に保存してください。
- ④ 「共有ドライブ」は指定された際に使用してください。
- ⑤ クラウドサーバーなどに保存してある他人のデータは操作不可です。
- ⑥ 私物の端末(スマホや自宅のタブレット)から学校で利用する端末に直接データを送らないでください。
- ⑦ 学習に必要なデータがある場合は,指定のクラウドサーバー(Google ドライブ)に保存してください。
- ⑧ 卒業時には,クラウドに残っているデータを個人端末のクラウドに移動してください。

## 13.不具合や故障,端末紛失時の対応方法について

- ① 盗難による紛失の場合,警察への届出(盗難届)が必要です。
- ② 故意に破損・紛失した場合,弁償等による対応となります。
- ③ 故意でない場合の破損・紛失は,各教科担当もしくは,担任から,情報担当まで連絡してください。
- ④ 修理等の対応は,「保証書提出」により,次のようになります。
	- → 無料保障は「本体の修理」が対象で、紛失・盗難/バッテリー交換/アクセサリは対象外(有償)

## 14.健康面での留意点について。

- ① 長時間画面を見続けると,「視力の低下」「ドライアイ(眼精疲労を含む)「姿勢の悪化」などの懸念がある とされているため,明るい環境で使用すること。
- ② 同じ姿勢を長時間続けないようにする。
- ③ 文科省では,「タブレット PC」の使用には次のような配慮が必要とされています。 (画面が見えにくいと目の疲労が増すため,画面の反射を極力抑えられるように配慮する)
	- A) 良い姿勢を保つ。(姿勢が悪いと PC の置き方を工夫しても画面が見えにくい)
	- B) 目と端末画面との距離を「30 ㎝」以上離す(目と画面の距離は長いほどよい)。
	- C) 「30 分に1回」は「20 秒」以上,遠くを見るなど,目を休ませましょう (発表,グループ作業などで同じ姿勢を長時間続けない,長時間画面を注視しない)
	- D) 反射や映り込みの防止のために,画面の角度を調整する。視線と PC の画面を直交する角度に近づけ ると画面が見やすくなる(PC の角度調節)。
	- E) 部屋の明るさに合わせて「画面の明るさ」を調整する。(夜に自宅で使用する際は,昼間に学校の教室 で使用する際よりも,輝度(明るさ)を下げる)
	- F) 就寝「1時間前」からは ICT 機器の利用を避ける。睡眠前に強い光を浴びると,入眠作用があるホ ルモン「メラトニン」の分泌が阻害され,寝つきが悪くなる。(\*学習の「記憶」の定着には良い睡眠 (熟睡)が必要)
	- G) 机と椅子の高さは,成長も考慮して適切に調整する。
	- H) 机上で利用しない教材・教具を片づける。 (机の面積が狭いと無理な姿勢で作業を行うことになってしまいます。)